# **Handleiding Yris voor cliënten**

Yris is het cliëntenportaal van Ysis. In Yris wordt informatie getoond die in Ysis is vastgelegd.

De cliënt of vertegenwoordiger heeft inzage in de rapportages en het zorgplan.

## **1e keer inloggen**

Ga naar<https://ecd.yris.nl/>

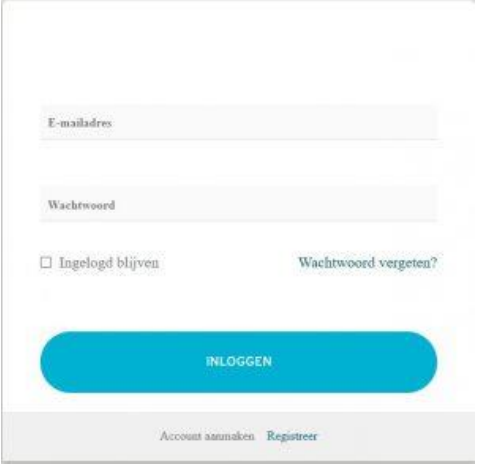

Klik op 'registreer' onderaan het inlogscherm.

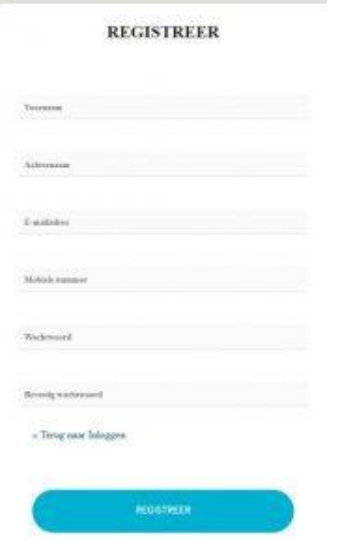

Vul de gegevens in. Het wachtwoord moet bestaan uit minimaal 8 tekens en minimaal 1 kleine letter, 1 hoofdletter en 1 cijfer. Klik op 'registreer'.

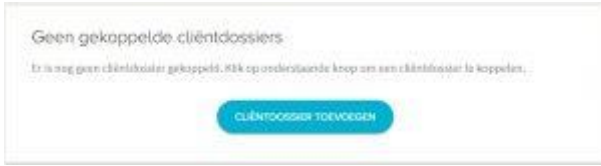

## Klik op 'clientdossier toevoegen'.

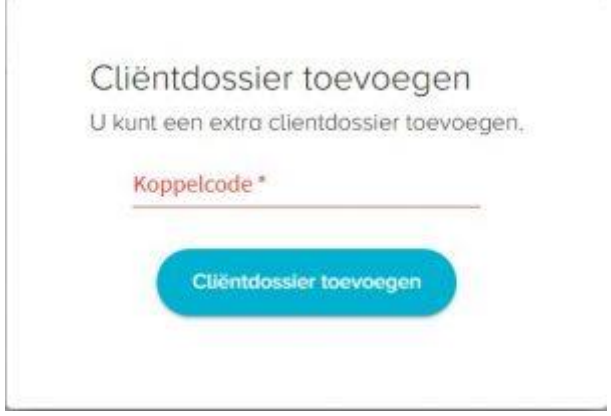

Vul de koppelcode in, deze staat in de brief.

Ga naar uw mailbox en klik op de link. Let op, controleer ook de map ongewenste email of spam.

Door op de link te klikken opent het dossier.

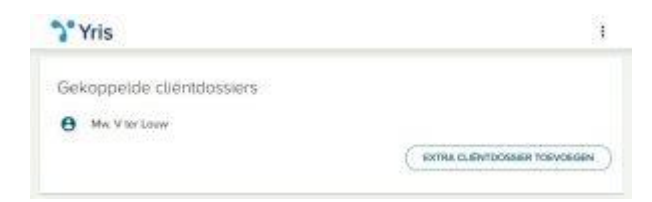

## **Algemeen gebruik**

Klik op het de naam van de cliënt om het dossier te openen.

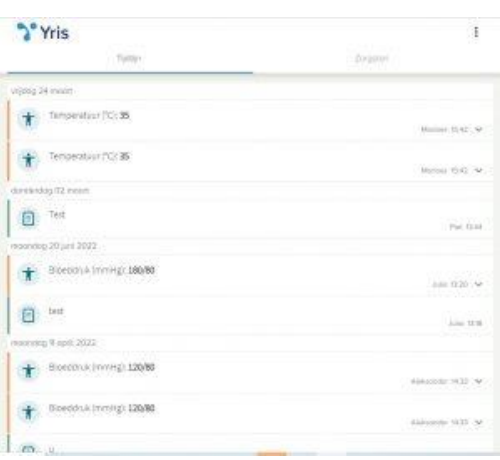

Op de 'Tijdlijn' ziet u alle toevoegingen aan het dossier.

In het 'Zorgplan' ziet u alle zorgafspraken.

## **Menu opties**

Klik rechts bovenin op de 3 stipjes.

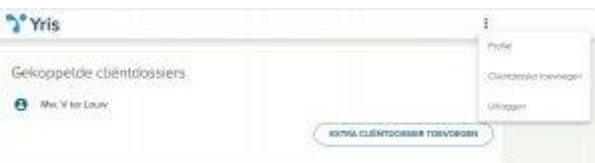

Klik op 'Profiel' om uw gebruikersgegevens of het wachtwoord te wijzigen.

Klik op 'Clientdossier toevoegen' om een tweede dossier toe te voegen aan uw account.

Klik op 'Uitloggen" om uit te loggen.

#### **Toegang tot dossier is ingetrokken**

Als u in het dossier van de cliënt bent vastgelegd als wettelijk vertegenwoordiger heeft u recht op toegang tot Yris. Als de wettelijk vertegenwoordiger wijzigt wordt uw toegang automatisch ingetrokken.